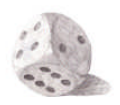

**ClassPad- Workshop Wahrscheinlichkeit**

# **Merkblatt zu Wahrscheinlichkeiten mit dem ClassPad**

Im Statistik- Menü des ClassPad sind, neben der Regression, eine Vielzahl von statistischen Berechnungen und graphischen Darstellungen möglich. Die meisten Optionen im Statistik-Menü gehen jedoch weit über die im Bildungsplan beschriebenen Inhalte hinaus.

Hier werden nur die Optionen näher erläutert, die für die Wahrscheinlichkeitsrechnung der **Klassenstufen 9 und 10** (G8) von Bedeutung sind. Teilweise sind diese Optionen auch über das **Main** - Menü aufrufbar.

## **1) Kombinatorische Hilfsmittel**

Im Main-Menü lassen sich über das Keyboard im Register *math – CALC* folgende Operationen durchführen:

- **!:** Berechnung der Fakultät einer natürlichen Zahl. (Zuerst die Zahl eingeben.)
- **nPr**: Berechnung der Anzahl der Permutationen [n! / (n-k)!]. ( Beispiel: n=3, k=2 )
- **Fig. 2.** Berechnung der Anzahl der Kombinationen [n über k]. ( Beispiel: n=3, k=2)

# **2) Erzeugung von Zufallszahlen (sog. Pseudozufallszahlen)**

Im Main-Menü lassen sich Zufallszahlen erzeugen. Man hat dabei zwei Möglichkeiten:

- Gibt man nur **rand[1](#page-0-0)** ein und bestätigt mit EXE, dann erzeugt der GTR eine Zufallszahl zwischen 0 und 1 mit 10 Dezimalstellen.
- Gibt man jedoch **rand(a,b)** ein (a, b sind natürliche Zahlen, a<b) und bestätigt mit EXE, dann erzeugt der GTR eine Zufallszahl zwischen a und b.

**▝▓<sub>▖</sub>▏</u>ᠿ▕▒**▗▐▒  $\overline{111}$ 39916800  $nPr(3,2)$ 6  $nCr(3,2)$ 3 h  $\boxed{\text{mth}}$  abc $\boxed{\text{cat}}$  (2D $\boxed{\text{X}}$   $\boxed{\text{F}}$   $\boxed{\text{T}}$ <u>मिलिगिरिकिकिमिनिसि</u>  $\Sigma$   $\overline{1}$   $\overline{1}$   $\overline{1}$   $\overline{1}$   $\overline{2}$   $\overline{2}$   $\overline{3}$   $\overline{9}$   $\overline{2}$ मिडान 1ਂ× <mark>ن السين</mark>  $\frac{1}{2}$  in Eq.  $\div$  $\overline{!}$  oPr  $\overline{!}$  oCr াযিগ Œ sorv asiv बा  $\sqrt{E}$  ans  $Trig$   $\overline{f}$   $\overline{f}$  **FXF** 

**V** Edit Aktion Interaktiv

Rigeb Standard Real Bog (III)

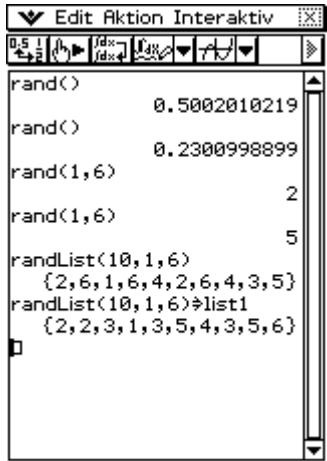

Rigeb Standard Real Bog com

Möchte man eine ganze Liste mit Zufallszahlen füllen, z.B. für 10 Würfe mit einem Würfel, so lässt sich diese mit der Funktion **randList(n,a,b)** erzeugen. Die Werte lassen sich auch in einer bestimmten Liste speichern (siehe Screenshot).

Funktionen lassen sich entweder direkt über das Keyboard (abc) eingeben, oder über den Katalog (cat) auswählen.

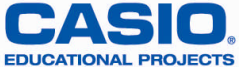

<span id="page-0-0"></span><sup>1</sup>

## **3) Berechnung von Binomialverteilungen**

Mit dem ClassPad lassen sich binomiale Wahrscheinlichkeiten und binomiale Summendichten (aufsummierte Wahrscheinlichkeiten) für einen oder mehrere Werte berechnen.

## **a) Berechnung von Einzelwahrscheinlichkeiten Bn;p(x)**

 Mit der Funktion **binomialPDf( x, n, p)** lässt sich die Einzelwahrscheinlichkeit für ein bestimmtes x berechnen. n ist die Gesamtlänge der Binomialkette und p die Trefferwahrscheinlichkeit.

## **Bemerkung:**

Man kann im Statistik-Menü direkt (mit seq) eine Liste mit den **Bn;p(x)** erzeugen, dabei muss man jedoch die Binomialformel **explizit** eingeben, denn ein Zugriff auf **binomialPDf( x, n, p)** ist meines Wissens hier nicht möglich<sup>[2](#page-1-0)</sup>.

Beispiel<sup>[3](#page-1-1)</sup>:

## **Seq(nCr(10,x)\*0.2^x\*0.8^(10-x),x,0,10,1)**

- **b)** Berechnung von Summendichten  $\Sigma B_{n:n}(x)$ , für  $x = 0$  bis k
- Mit der Funktion **binomialCDf( x, n, p)** lässt sich die Summendichte von 0 bis zum Wert x berechnen. n ist wieder die Gesamtlänge der Binomialkette und p die Trefferwahrscheinlichkeit.

### **Bemerkung:**

Man kann im Statistik-Menü direkt (mit seq) eine Liste mit den **Bn;p(x)** erzeugen (s.o.). Erzeugt man dann mit (**cuml**) eine **kumulierte** Liste, so hat man eine Liste mit den aufsummierten Wahrscheinlichkeiten<sup>[4](#page-1-2)</sup>.

# **4) Graphische Darstellung von Binomialverteilungen**

- Im Statistik-Menü werden die Daten in Listen eingegeben bzw. berechnet. Im Beispiel finden sich in list1 die Einzelwahrscheinlichkeiten, in list2 die Summen und in list3 die x-Werte von 0 bis 10.
- Einstellungen werden über *Grafik einst. Einstellung* vorgenommen.

<span id="page-1-1"></span>Im Befehl **seq** wird zunächst der Funktionsterm, dann die Variable x, dann Start- und Endwert und zum Schluss der Wert, um den x in jedem Schritt erhöht wird, eingegeben.

<span id="page-1-2"></span><sup>4</sup> Natürlich kann man auch hier ins Tabellenkalkulations-Menü ausweichen und dort weiter rechnen.

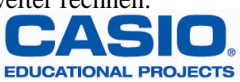

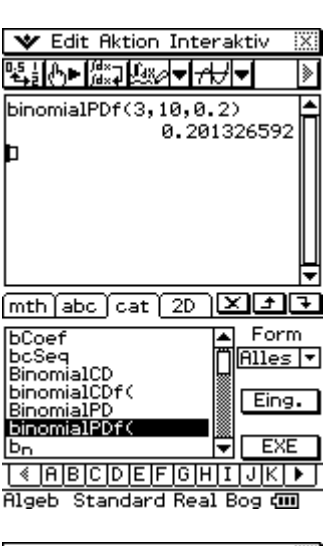

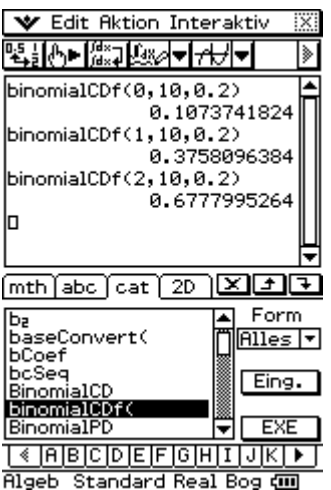

<span id="page-1-0"></span><sup>2</sup> Am einfachsten ist es, die erste Liste ins Tabellenkalkulations-Menü zu importieren und dort in der nächsten Spalte die Funktion binomialPDf() zu nutzen. (siehe Screenshots zu den Übungsaufgaben. 3

- Für die graphische Darstellung einer Wahrscheinlichkeitsverteilung eignen sich insbesondere die Grafiktypen **PunktePlot** und **xyPolygon**.
- Das Zeichnen der Grafik wird mit Klick auf das erste Icon gestartet.

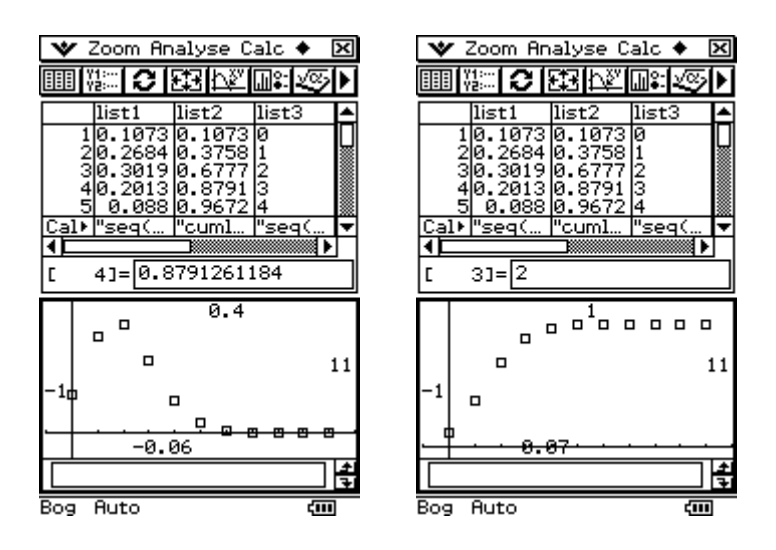

## **Bemerkung:**

Seit dem aktuellen Update ist auch eine Nutzung von **binomialCDf** und **binomialPDf** im Grafikmenü möglich.

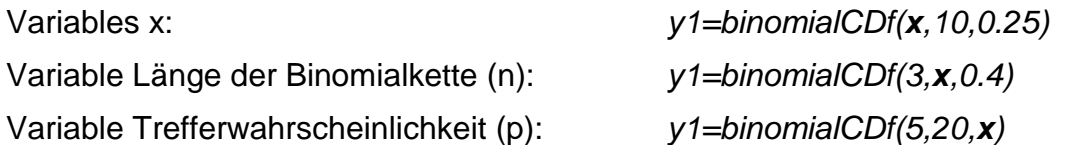

Es lässt sich dann ein Schaubild zeichnen und eine Wertetabelle berechnen, die dann bei Bedarf auch in Listen übertragen werden kann.

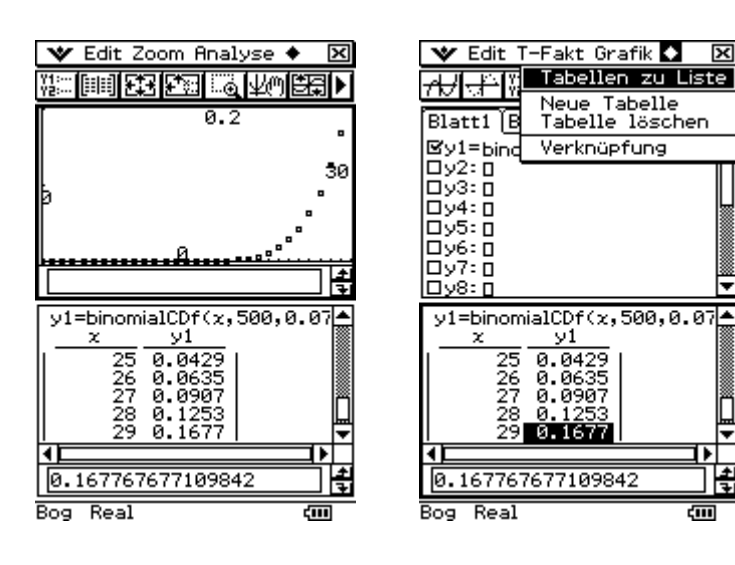

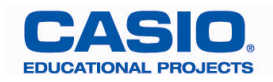

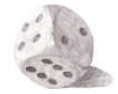

# **ClassPad- Workshop Wahrscheinlichkeit**

# **Übungsaufgaben zum Thema Wahrscheinlichkeiten mit dem ClassPad**

## **AUFGABE 1** Zufallszahlen

- a) Simulieren Sie das Werfen eines Würfels 240-mal und bestimmen Sie für die sechs Zahlen jeweils die absoluten Häufigkeiten.
- b) Simulieren Sie das Werfen zweier Tetraeder 200-mal und bestimmen Sie jeweils die relativen Häufigkeiten für die möglichen Augensummen.

**AUFGABE 2** Berechnen Sie folgende binomiale Wahrscheinlichkeiten

a)  $B_{12;0,4}$  für X = 5 b)  $B_{80;0,75}$  für X  $\geq 60$  c)  $B_{120;1/3}$  für X  $\leq 50$  d)  $B_{30;1/6}$  für 3  $\leq$  X  $\leq 10$ 

## **AUFGABE 3**

Ein Tetraeder soll daraufhin getestet werden, ob er ideal ist. Man wirft den Tetraeder 800-mal und notiert sich wie oft die Zahl 4 erscheint. Falls die Anzahl der Vierer mindestens 170 aber höchstens 230 beträgt, geht man davon aus, dass der Tetraeder ideal ist. Bestimmen Sie die Wahrscheinlichkeit, dass der Tetraeder obwohl er ideal ist nicht als solcher erkannt wird.

## **AUFGABE 4**

Ein idealer Würfel wird n mal geworfen und registriert wie oft eine Eins erscheint. Wie oft muss der Würfel geworfen werden, damit die Wahrscheinlichkeit für vier Treffer maximal wird?

## **AUFGABE 5**

Wie oft muss man aus einem Skatspiel mindestens eine Karte mit zurücklegen ziehen, damit man mit einer Wahrscheinlichkeit von mindestens 80% mindestens dreimal ein Pik zieht?

## **AUFGABE 6**

Welchen Winkel muss der Sektor für die Zahl 1 bei einem Glücksrad mindestens haben, damit man bei 50 Drehungen mit einer Wahrscheinlichkeit von mindestens 90% mindestens 6-mal die Zahl 1 erhält?

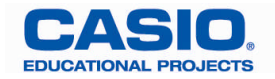

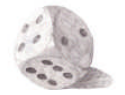

# **GTR- Workshop Wahrscheinlichkeit**

# **Lösungen zu den Übungsaufgaben zum Thema Wahrscheinlichkeit**

## **AUFGABE 1** Zufallszahlen

Siehe Screenshots.

**AUFGABE 2** binomiale Wahrscheinlichkeiten

a) 0,22703 b) 0,55971 c) 0,97754 d) 0,89046

## **AUFGABE 3**

 $p= 0,25 \Rightarrow P(X \le 169) + P(X \ge 231) = P(X \le 169) + 1 - P(X \le 230)$ 

Es liegt eine B<sub>800:0.25</sub> – Verteilung vor.  $\Rightarrow$  0,00572 + 1 – 0,99301 = 0,01271  $\approx$  1,3 %.

## **AUFGABE 4**

Der Erwartungswert n•p = 4 liefert für p = 1/6 den Wert n = 24. Man variiert n (Numtrial) für  $p = 1/6$  und  $X = 4$  um diesen Wert 24 herum. Das Maximum wird bei  $n = 23$  und  $n = 24$  erreicht ( $p = 0,21387$ )

## **AUFGABE 5**

 $P(X \ge 3) = 1 - P(X \le 2) \ge 0.8 \Rightarrow P(X \le 2) \le 0.2$ . B<sub>n:0.25</sub> - Verteilung Variation von Numtrial erfüllt erstmals für n = 16 die Bedingung. Man muss also mindestens 16 Karten ziehen.

## **AUFGABE 6**

Es liegt eine B<sub>50;p</sub>-Verteilung vor. P( $X \ge 6$ ) = 1 – P( $x \le 5$ )  $\ge 0.9$   $\Rightarrow$  P( $x \le 5$ )  $\le 0.1$ . Variation von p erfüllt erstmals für p = 0,178 ( auf 3 Dezimalen) die Bedingung. Somit muss der Winkel mindestens  $0.178 \cdot 360^\circ \approx 64^\circ$  betragen.

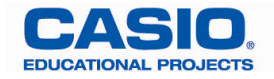

**ClassPad - Workshop Wahrscheinlichkeiten**

# **ClassPad - Screenshots zu den Lösungen der Übungsaufgaben**

## **AUFGABE 1**

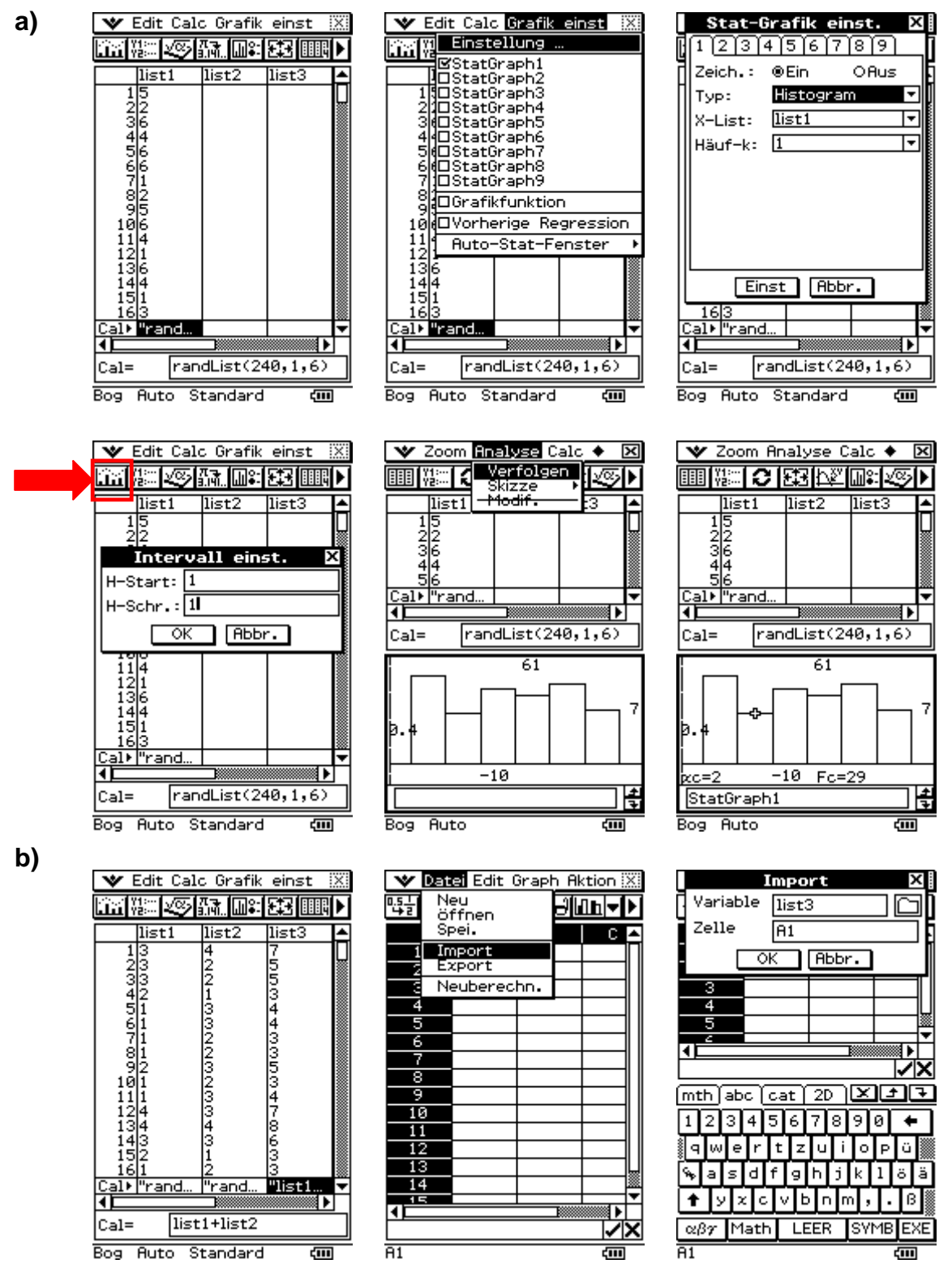

**ab hier: Tabellenkalkulationsmenü**

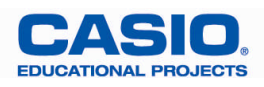

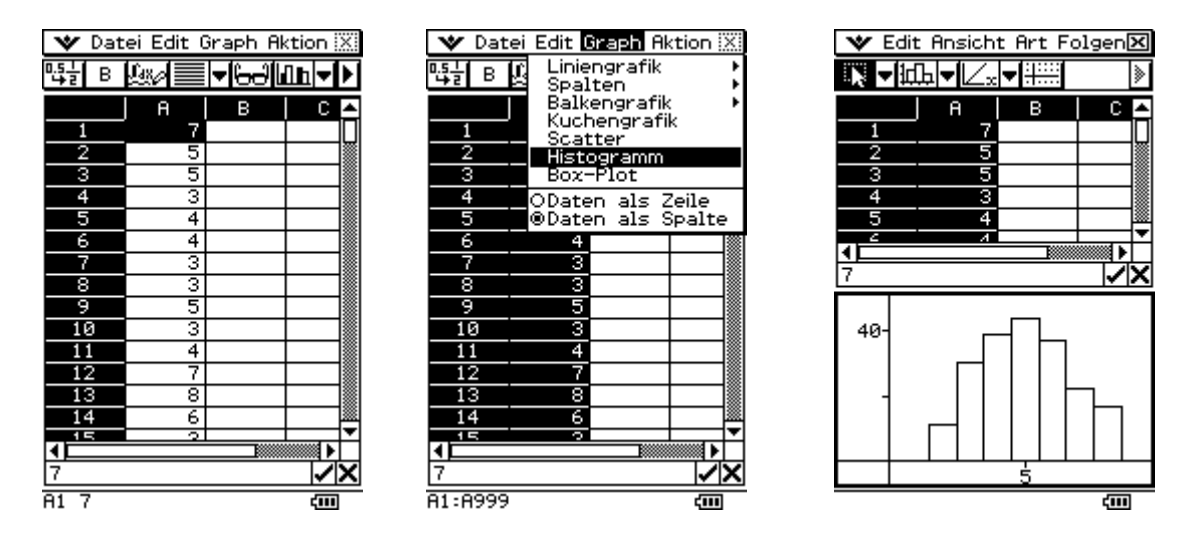

*Spalte durch Klick auf A markieren*

Mit dem Stift auf einen Balken des Histogramms klicken, dann erscheint unter der Grafik z.B. der Wert A: 1.5 .. 2.5 : 11 (Also ist der Wert 2 elfmal in der Liste). Jetzt mit dem Stift das Histogramm in die Zelle B1 ziehen. In Spalte B und C wird der Bereich begrenzt und in D finden sich die absoluten Häufigkeiten. In Spalte E lassen sich die relativen Häufigkeiten berechnen.

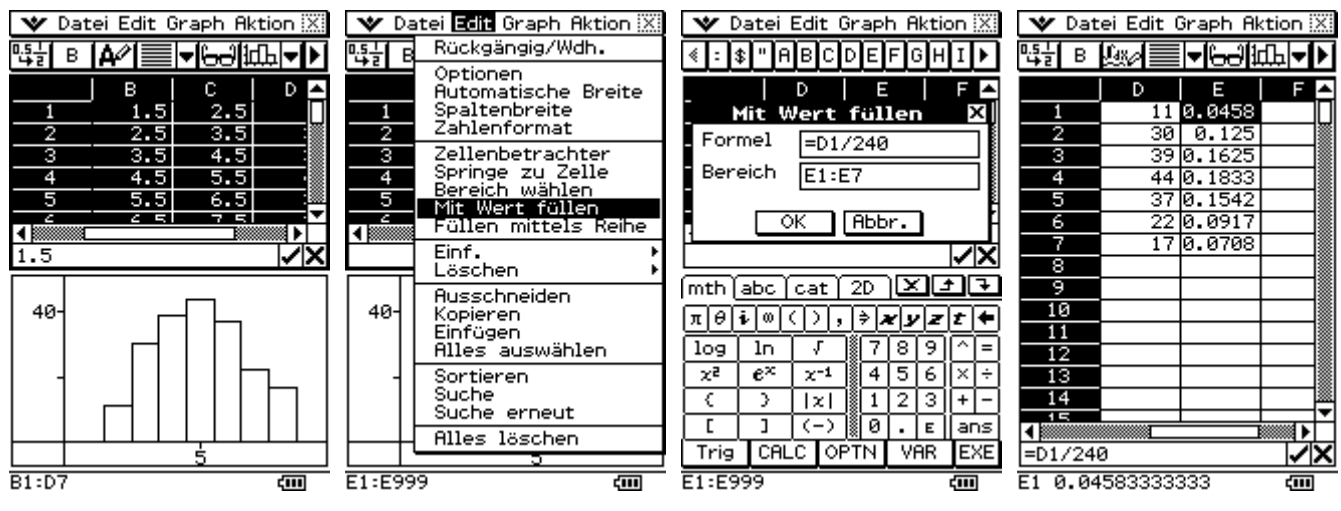

Spalte E muss markiert sein

## **AUFGABE 2**

V Edit Aktion Interaktiv **▝▚**<sub>▖</sub>▏▕▒</sub>▁▏░▏▅▏<del>▗</del>▎▏  $binomialPDF(5, 12, 0.4)$  $0.2270303355$ 1-binomialCDf(59,80,0.75) 0.5597063244 binomiaICDf(50,120,1/3) 0.9775464626 binomialCDf(10,30,1/6) 0.9932546115 ans-binomialCDf(2,30,1/6) 0.8904642378 lп

Rigeb Standard Real Bog CIII

Die Funktionen *binomialPDf()* und *binomialCDf()* können über den Katalog aufgerufen werden.

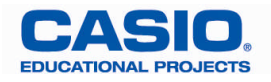

## **AUFGABE 3**

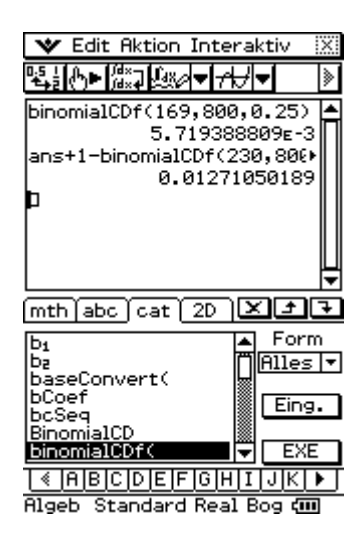

**Alternative zur Tabellenkalkulation:** Es lässt sich z.B. *binomialCDf(x,500,0.07)* als Funktionsterm im Grafikmenü eingeben und eine Wertetabelle berechnen. Dies ist bei den nächsten Aufgaben möglich, da die Variable auch an anderer Stelle stehen darf.

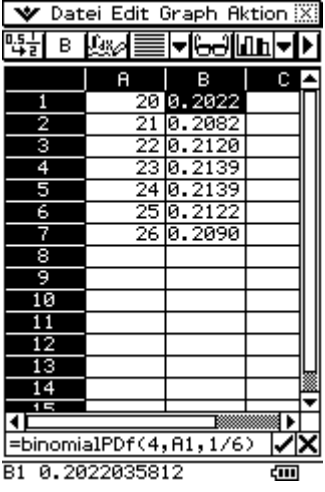

## **AUFGABE 4 AUFGABE 5**

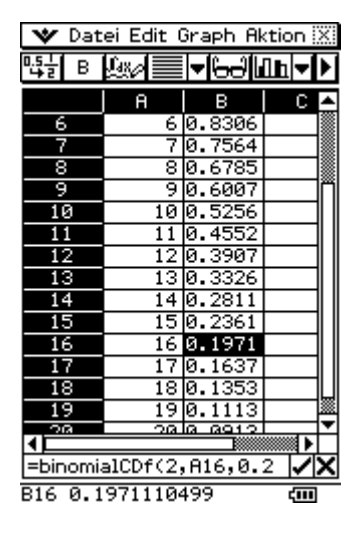

## **AUFGABE 6**

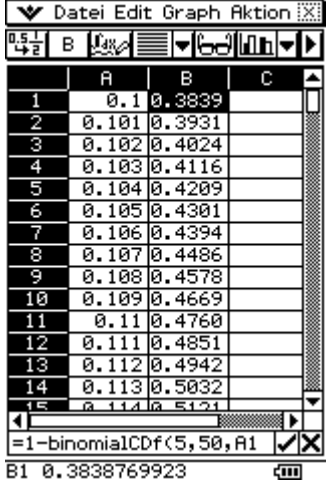

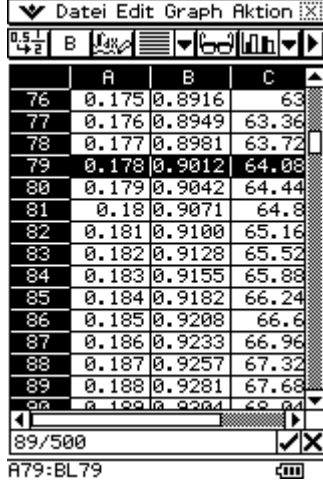

In die erste Spalte wurden aus einer Liste Wahrscheinlichkeiten übertragen (mit Sequenzbefehl angelegt), in der zweiten Spalte die jeweils zugehörige Binomialverteilung berechnet und in der letzten Spalte wurde der zugehörige Winkel eingegeben (erste Spalte mal 360°)

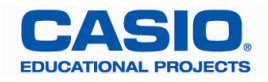